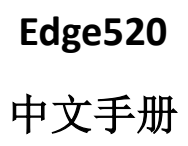

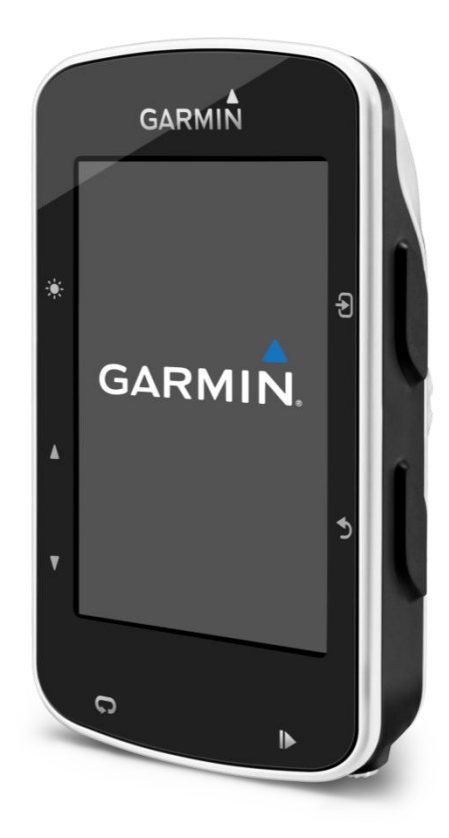

扫描以下二维码即可下载 Garmin 中国官方 Garmin Connect Mobile APP。 通过其他渠道下载的 APP 可能会出现无法使用的情况。 在与您的手机配对前,请先确认您的手机符合以下要求:

- iPhone4S 或以上的 iOS 手机。(iOS 版本视 APP 要求而定)
- 安卓 4.3 或以上且支持蓝牙 4.0 的安卓手机。

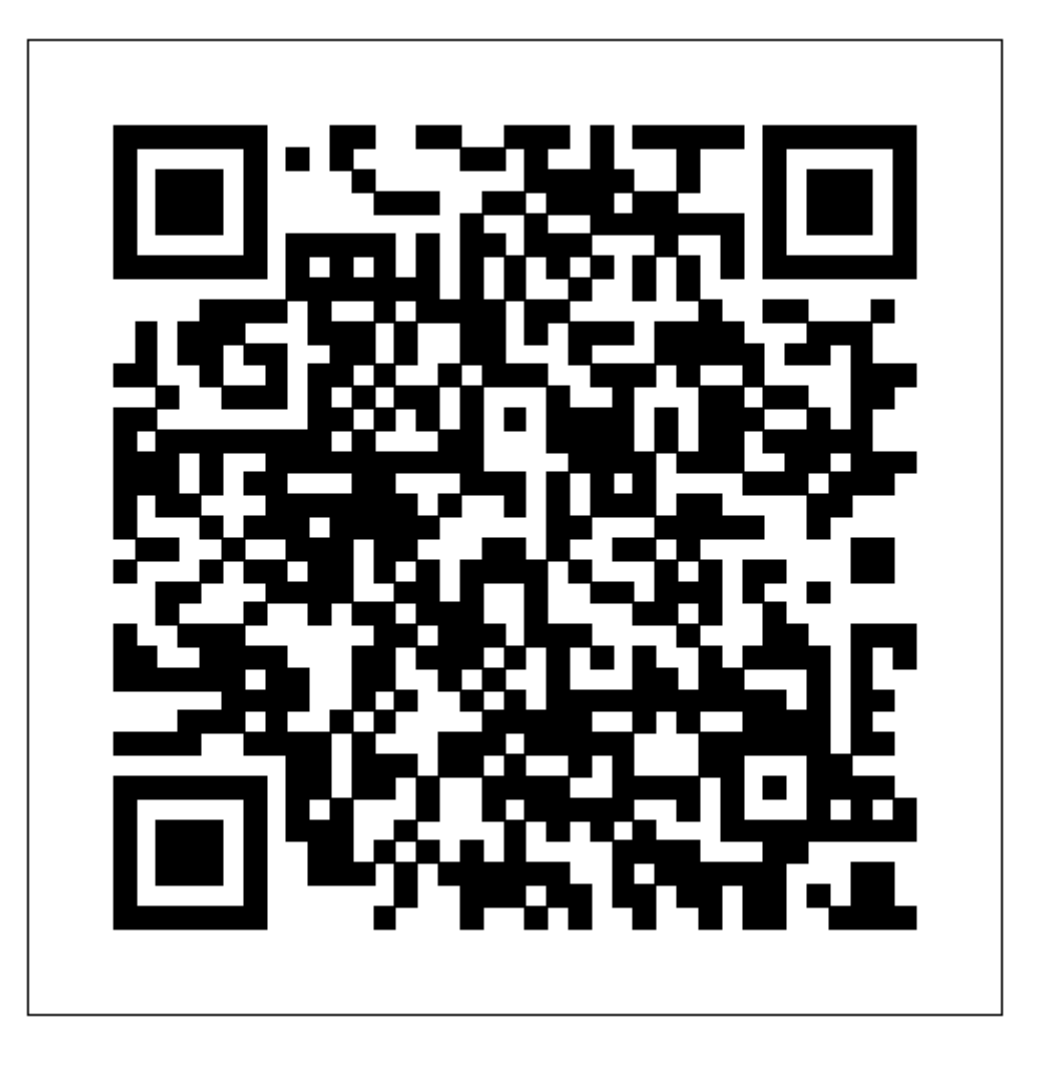

# 目录

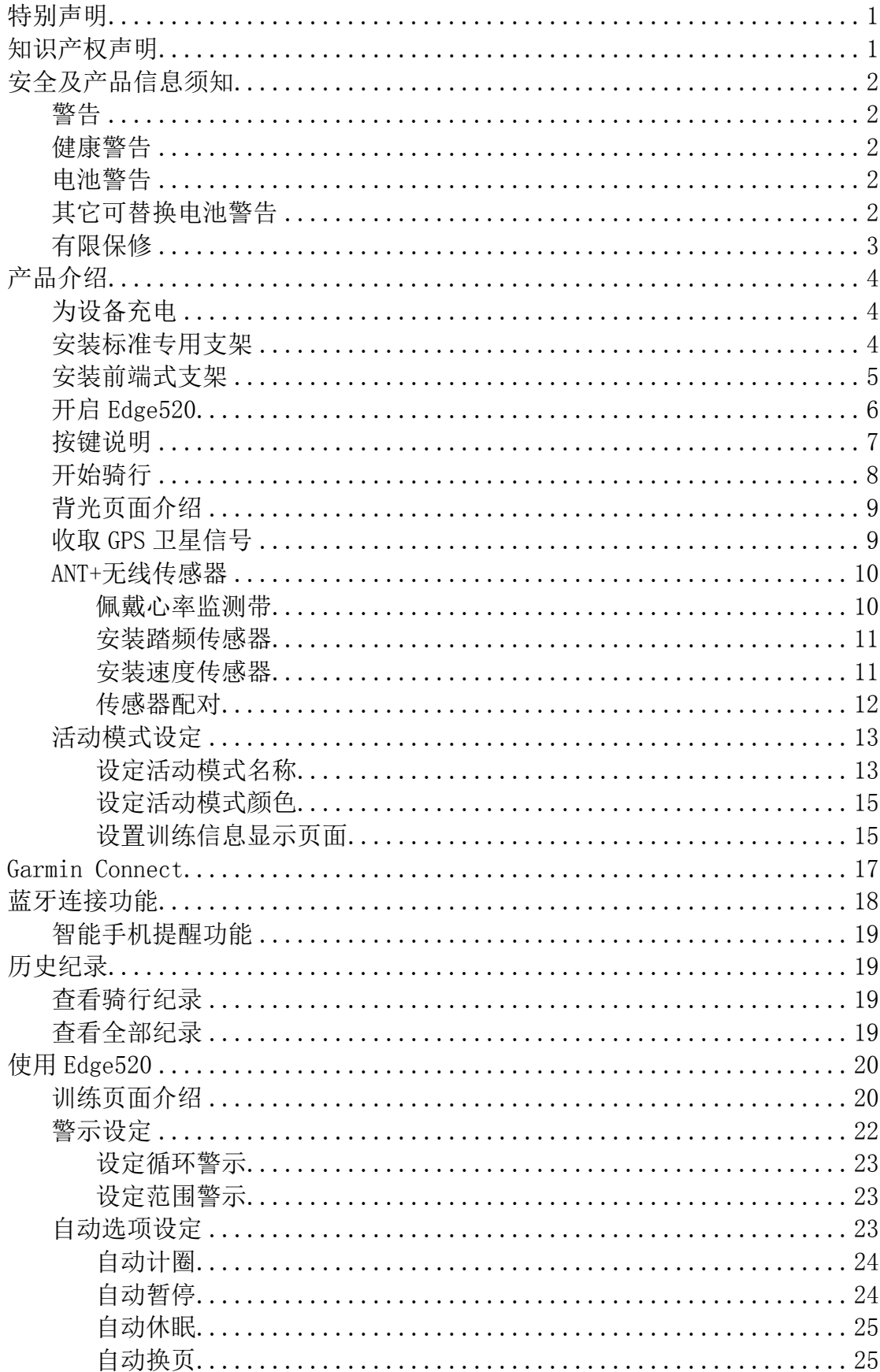

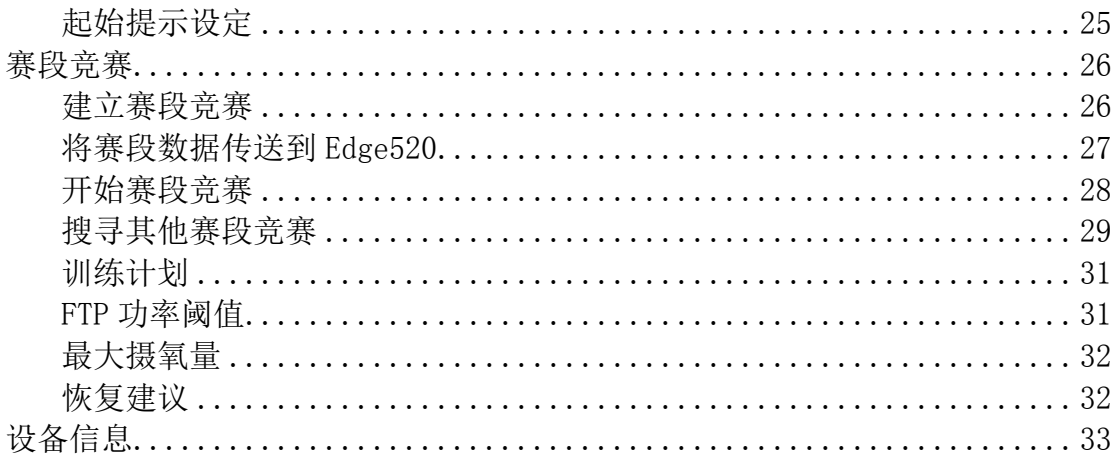

特别声明

本中文操作说明书版权归上海佳明航电企业管理有限公司所有,任何人(及单位) 未经其正式的书面授权允许,不得私自将本说明书内容,以全部或分割部份方式 (包含文字与图片),进行转载、转印、复印拷贝、更改内容、扫描储存等行为, 供他人使用或销售。

上海佳明航电企业管理有限公司拥有更改或提升本产品功能的所有权利,且不需 额外特别通知任何人及单位(包含已购买及尚未购买者),若有任何功能上的问 题,可以注意本公司的宣传信息或上网查询(中文网站:www.garmin.com.cn)。 Garmin ® 、Edge ® 、vivofit ®、AutoLocate ® 、MapSource ® 、Personal Navigator®、nüRoute™、及 BlueChart ®、Forerun-ner®等均经商标注册登记, 未经上海佳明航电企业管理有限公司(Garmin Corporation)正式授权许可,任 何人(及单位)均不得私自使用。

知识产权声明

本机功能及内容仅提供本产品购买人使用,不得私自转载、转印、复制、更改内 容、扫描储存提供给他人,或用作其他用途。本机所标示的商品文字或图片仅为 说明辅助的用途,并非作为商标使用,原商品商标的知识产权仍为原权利人所有。

生产地区: 台湾

制造厂商: 台湾国际航电股份有限公司

销售厂商: 上海佳明航电企业管理有限公司

联络地址: 上海市徐汇区桂平路 391 号

(新漕河泾国际商务中心 A 座 37 层)

电 话: 021-60737675

客服专线: 400-819-1899

注意:若电池若未正确更换,可能会爆炸。请用原厂建议之同款或同等级的电 池来更换。请依原厂指示处理废弃电池。

### 安全及产品信息须知

#### 警告

若未能避免下列潜在危险情况,可导致死亡或严重伤害。

#### 健康警告

- 开始或改变您的运动计划前请务必先咨询您的医生。若您戴有心脏节律器或 其它植入身体的电子设备,在使用心率监测带前请先咨询您的医生。
- 心率监测带及其它Garmin配件均为消费者使用设备而非医疗设备,且可能受 到一些外界因素的干扰,因此心率读数仅供参考。若有因任何错误读数造成 的后果,Garmin概不负责。

#### 电池警告

若未遵照下列准则,则设备内的锂离子电池寿命可能会缩短或会损坏设备、发生 火灾、化学品灼伤、电解液泄漏及/或受伤的风险。

- 请勿将设备暴露于热源或处于高温地点。
- 请勿将设备或电池凿孔或焚化。
- 若需长时间存放设备,请将其存放在0°-25℃温度范围内。
- 请勿在-20°-60℃以外温度下操作设备。
- 请勿在0°-40℃以外温度下充电设备。
- 处理您的设备 / 电池时请依照当地适用法规, 咨询当地废弃物处理部门。

#### 其它可替换电池警告:

- 请勿使用尖锐物品取出电池。
- 请勿将电池放置在儿童可取得处。
- 请勿将电池拆解、凿孔或损坏。
- 若使用外接电池充电器,请不要使用非 Garmin 官方的配件。
- 请使用正确的替换电池进行更换,若另行使用其它电池存在可能发生火灾或 爆炸的风险。欲采购正确的替换电池,请咨寻 Garmin 客服或参见 Garmin 网 站。
- 替换的纽扣式电池可能含有高氯酸盐物质,可能需使用特殊处理方式。其它 非替换电池警告: 请勿拆下或试图拆下非替换电池。

注意:若电池未正确充电或更换,可能会引起爆炸。若是可更换电池,请用Garmin 建议的同款或同等级的电池来更换,并按原厂指示来处理废弃电池。

 $\_$  , and the contribution of the contribution of  $\mathcal{L}_\mathcal{A}$  , and the contribution of  $\mathcal{L}_\mathcal{A}$ 

### 符合性声明

Garmin 谨此声明本产品符合指令 1999/5/EC 必要的要求及其他相关条款。如需 查看完整的符合性声明,请参见 Garmin 网站并找出您的 Garmin 产品: [www.garmin.com/compliance。](http://www.garmin.com/compliance)

#### FCC 符合性

本设备符合 FCC 通则之第 15 部分。设备操作将受限于以下两个条件:

(1) 设备不得引起有害干扰。(2)设备必须能接受任何接收到的干扰,包括引起 无用操作的干扰。本设备经测试证实符合 FCC 通则第 15 部分所定义的 B 级数位 设备限制。该限制是为了提供住宅设备对有害干扰的合理保护。

本设备可产生、使用及发射射频能量。若未依照指示进行安装及使用,可能对无 线电通信引起有害干扰。

然而,在某些设备上无法保证不会发生干扰现象。若本设备对于无线电或电视接 收确实引起有害干扰(可将设备关闭再开启以进行判定),建议您采用以下方式 对干扰进行修正:

- 将接收天线调整方向或改变放置地点。
- 加大设备与接收器之间距离。
- 分开设备及 GPS 设备所使用的插座, 使其不在同一电路。
- 洽询经销商或有经验的无线电 / TV 技师请求协助。

本产品内不含任何用户可自行保养的零件。不得在非 Garmin 授权的服务中心进 行检修。经非授权之检修或修改可能造成设备永久性损坏,且将丧失您的产品保 修及 Part 15 法规下授权给您的本设备操作权利。

#### 加拿大工业符合性

第一类无线电通信设备,符合加拿大工业标准 RSS-210,第二类无线电通信设备, 符合加拿大工业标准 RSS-310。

#### 有限保修

本 Garmin 产品从购买日起保证一年在材料或制造工艺上无任何瑕疵。在此期间 Garmin 将依其选择对正常使用下发生故障的零件进行检修或予以更换。本保修 不适用于:(i)表面损坏,如刮痕、凹痕及凹陷。(ii)电池等类消耗品,但若为 材料或制造工艺瑕疵造成产品损坏者除外。(iii)因意外、滥用、误用、进水、 淹水、火灾或外来因素造成的损坏。(iv)由非 Garmin 授权保修人员检修后造成 的损坏。(v) 未经 Garmin 书面同意,擅自修改或改变产品造成的损坏。此外, 对违反任何国家法律而取得及/或使用的产品或服务,Garmin 保留拒绝保修申 请的权利。此处所述的保修及补救条款为排他性,且取代所有其它明示性或暗示 性或法令的保修条件,包括在某特殊目的、法令规定或其它情况下任何商品的适 售性或适用性保修衍生的任何责任。本保修提供您特定的法律权利,但此权利可 能每个地区各有不同。对于任何意外、特殊、间接或衍生性损坏(可能起源于使 用、误用、不会使用或产品瑕疵)Garmin 将概不负责。有些地区不容有排除附 带或衍生性损坏赔偿,因此上述限制对您可能不适用。Garmin 保留检修或更换 (新产品或全新大修过的替换产品)设备或软件权利。对于任何违反保修条款者, 此为唯一且排他的补救措施。申请保修服务时请咨询您当地的 Garmin 授权经销 商, 或致电 Garmin 客服: 400-819-1899。请将设备包装妥当并附上原始购买发 票复印件,以此作为申请保修检修必要的购买证明。

## 产品介绍

警告

- 如需产品警告与其他重要信息,请参阅本手册前文中的「安全及产品信息须 知」内容。
- 开始或更改运动计划前,请务必先咨询医师。

### 为设备充电

为防止码表充电接触点被腐蚀,在充电前或连接计算机之前,请确保充电接触点 与其周边完全干燥与清洁。

Edge520 内置一颗可充电的锂电池,您可以使用交流电源适配器或电脑上的 USB 接口为其充电(请务必使用原厂的充电设备为设备充电)。 注意: 当周围温度在 0° 到 45C 范围以外时, 设备将不会充电。

打开防护胶盖①可以看到 USB 接口②。

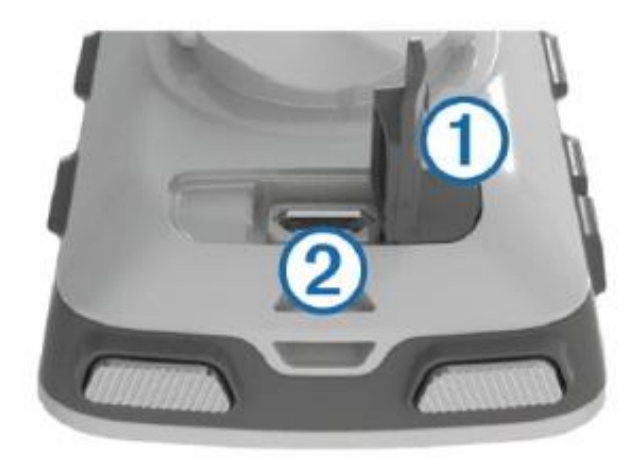

将 USB 连接线较小的一端接口插入接口。 将 USB 端插入交流电源适配器或计算机的 USB 接口。 将交流电源适配器插入电源插座开始充电。 将设备彻底充满电。

### 安装标准支架

为确保达到最好的 GPS 信号接受能力, 支架的安装位置应使 Edge®的前端面向天 空,你可以将支架安装在自行车的把手处。

- 1、选择一个安全的位置安装 Edge<sup>®</sup>, 使你在骑行时可以安全的操作它。
- 2、将橡胶垫片①安装在支架背部。 橡胶垫片应与支架背部对齐保持固定。

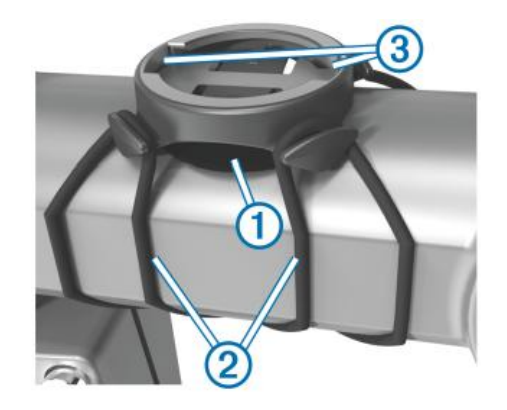

- 3、将支架放到自行车车把处
- 4、使用两根合适的橡胶带②将支架牢固的绑定在车把上。
- 5、将支架上的卡槽③与 Edge®背部的卡槽对齐。
- 6、放置 Edge®并顺时针旋转直到锁定到位。

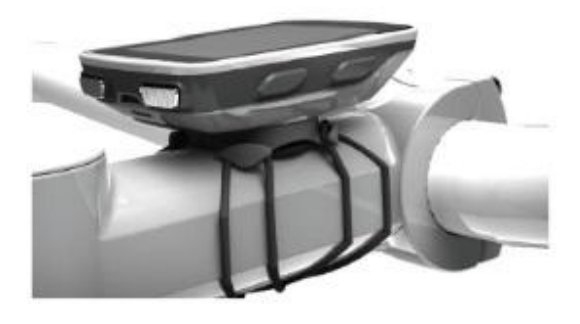

### 安装前端式支架

- 1、 选择一个安全的位置安装 Edge<sup>®</sup>, 使你在骑行时可以安全的操作它。
- 2、 使用六角扳手旋拧螺钉①打开手把连接器②。

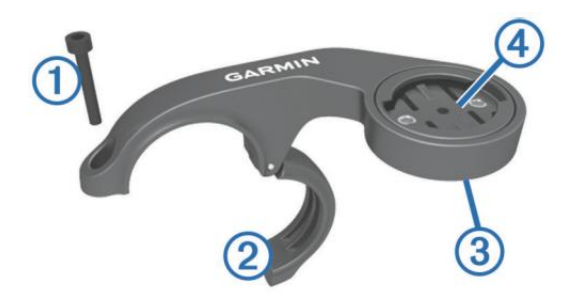

- 3、 如果想要调整背夹的朝向,移除支架背面的两颗螺钉③,旋转连接座④,重 新安装螺钉并旋紧。
- 4、 橡胶垫套在车把上 如果车把的直径是 25.4mm,请用较厚的橡胶垫 如果车把的直径是 31.8mm,请用较薄的橡胶垫
- 5、 将车把连接器套在橡胶垫上或直接套在车把上
- 6、 重新安装螺钉并旋紧 注意:Garmin 建议使用 0.8N-m 的扭矩旋紧螺钉,并定期检查螺钉是否松动。

7、 将支架上的卡槽⑤与 Edge®背部的卡槽对齐。

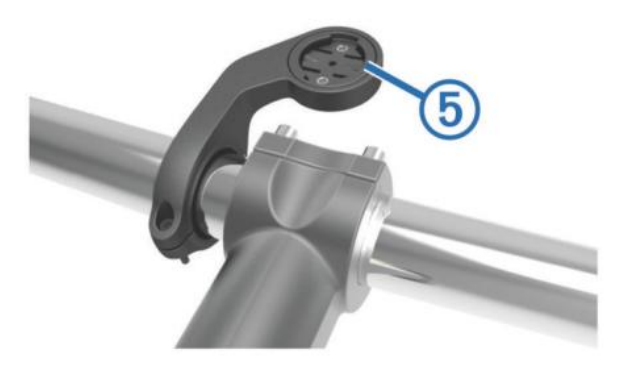

8、 放置 Edge®并顺时针旋转直到锁定到位。

## 开启Edge520

当第一次开机时,请依照设备指示依序设定语言、单位、时间格式、性别、年龄、 体重、身高等个人信息设定。

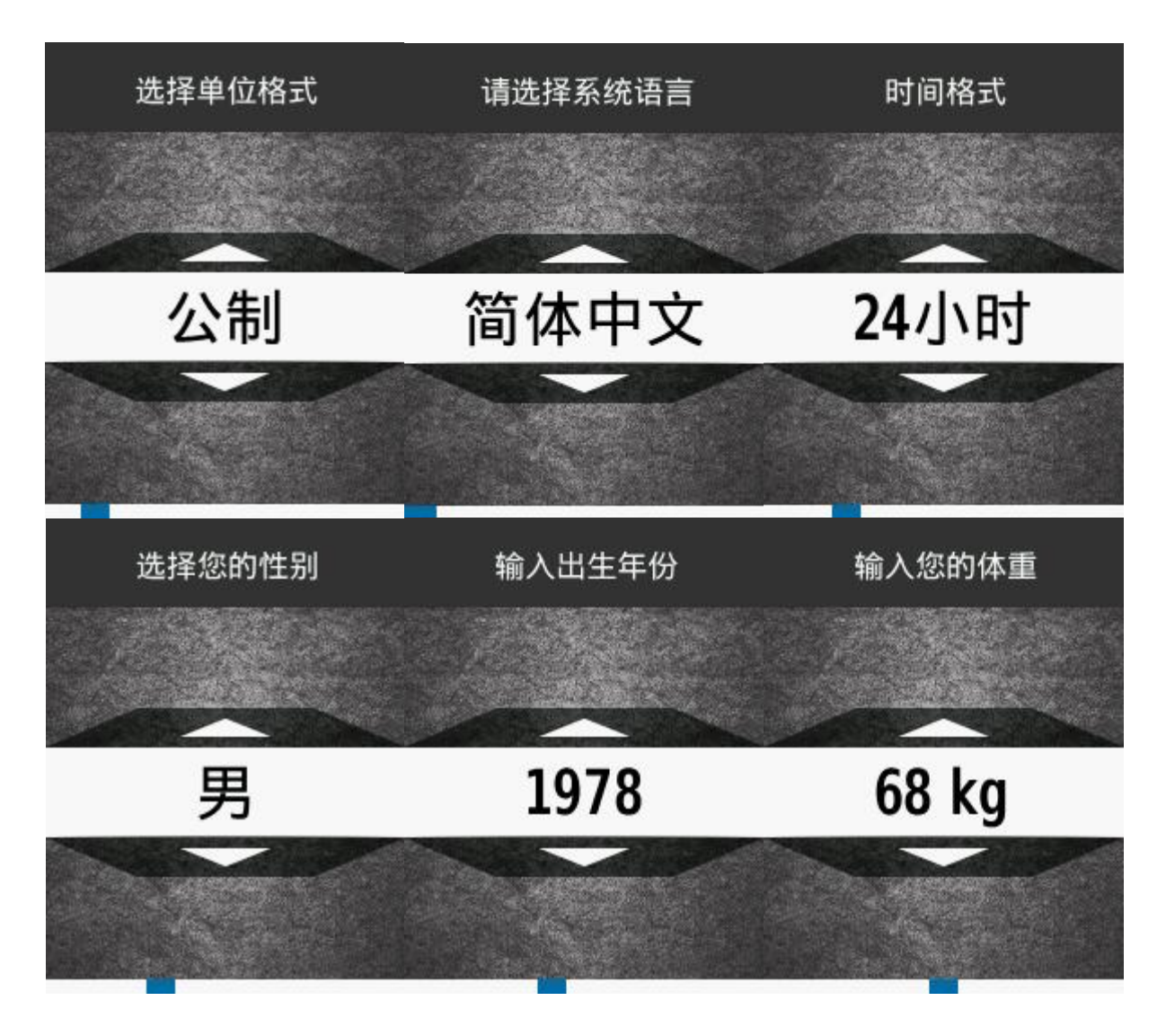

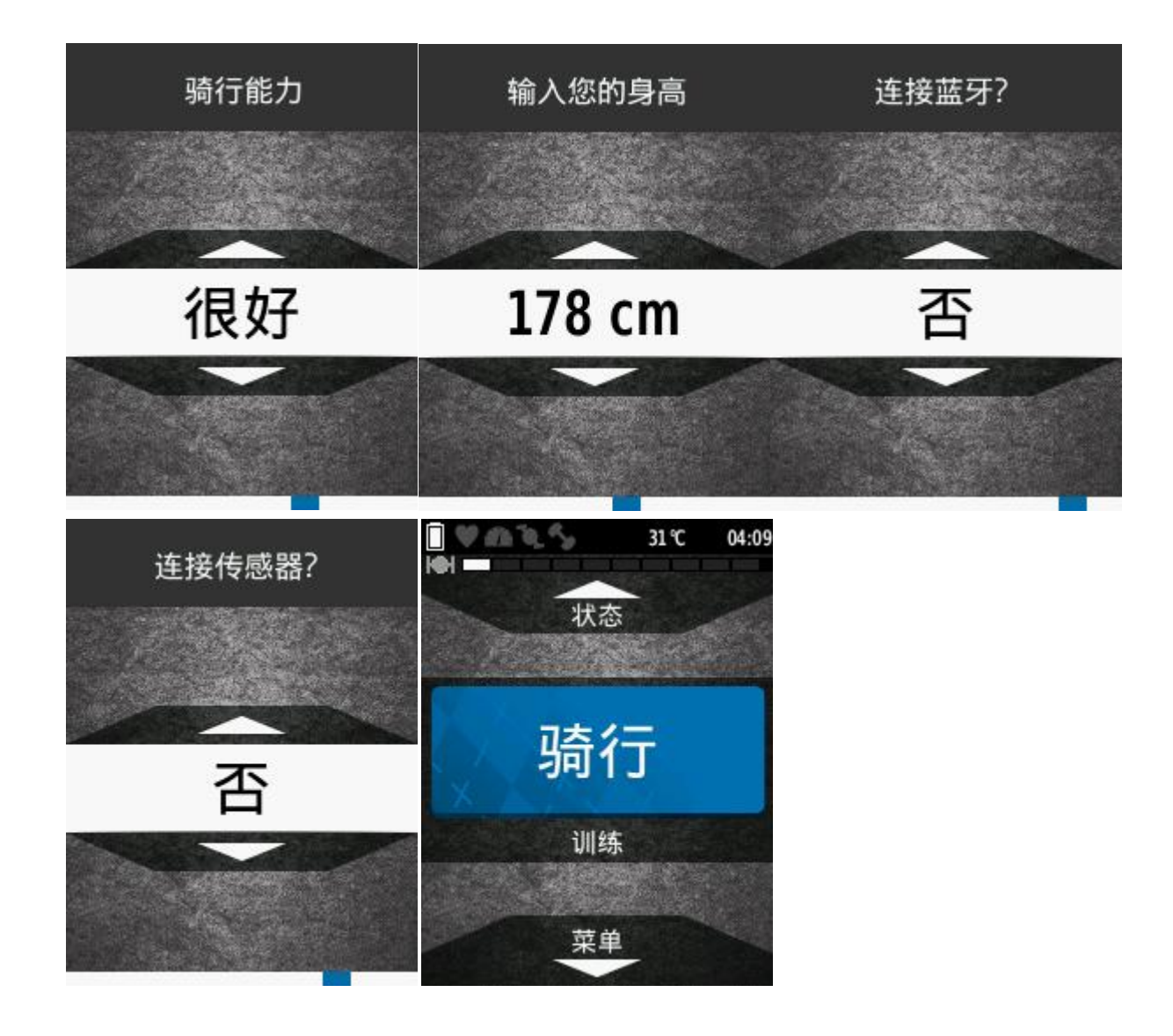

按键说明

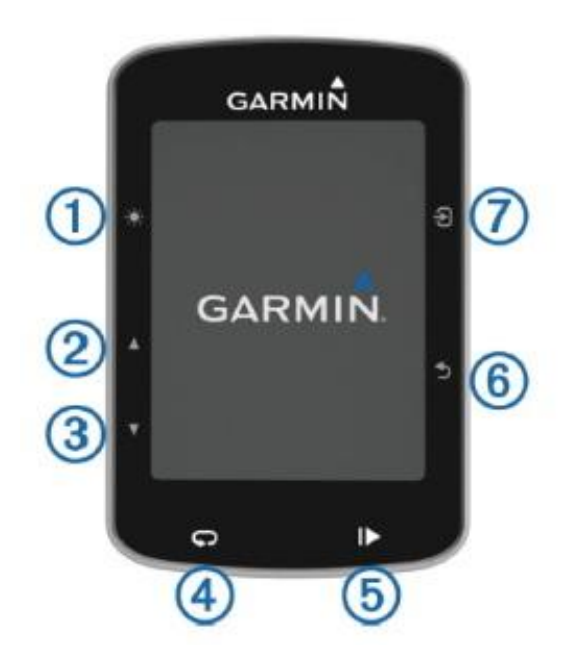

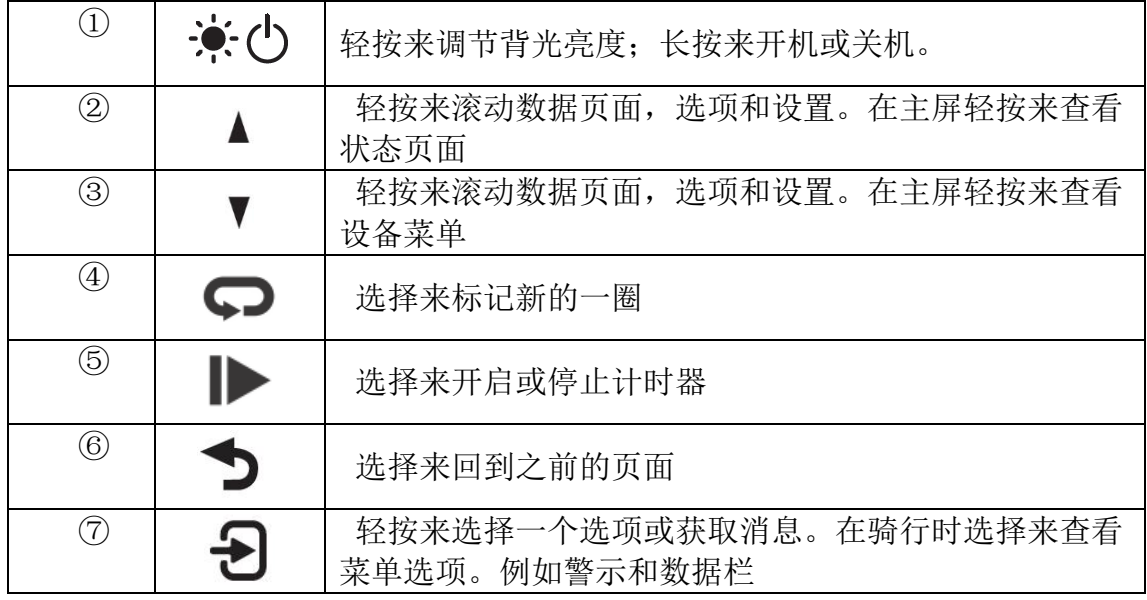

### 开始骑行

当你想要侦测并记录你的速度和距离前,你必须先要完成定位并且将设备与 ANT+™的踏频或速度传感器配对。

注意:历史记录将仅会记录计时器启动后的数据。

1、按住 少来开启设备

2、请在户外等待卫星完成定位。当搜星完成时卫星信号条会变成绿色

- 3、在主页面选择
- 4、选择一个活动
- 5、选择 → 来开启计时器

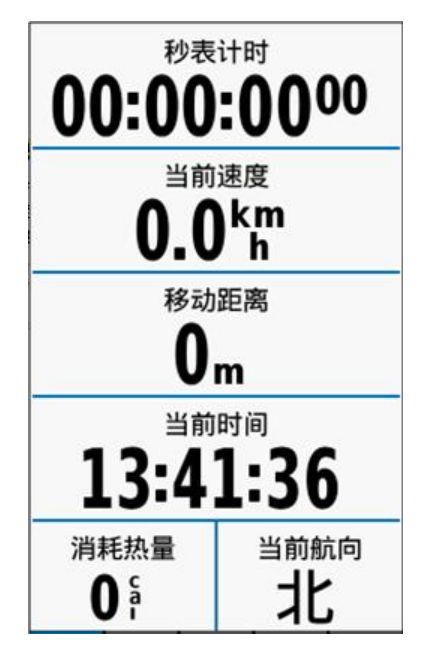

- 6、选择▲或者▼来杳看其它页面
- 7、如果需要选择 第三者菜单选项例如警示或数据栏
- 8、选择 → 来停止计时器
- 9、选择保存

### 背光页面介绍

按压 \* 进入背光亮度快捷页面, 按压▲ 或▼, 以调整背光亮度。

- 1、 在主画面, 按压▲以进入亮度设定。
- 2、 在亮度设定可选择亮度、背光时间、颜色模式与屏幕截取等。
- 3、 背光时间控制:可选择恒亮、15 秒、30 秒、1 分钟和 2 分钟等五段背光时 间
- 4、 颜色模式:可选择自动、白天、夜晚三种模式。
- 5、 屏幕截取:选择开启,可透过按压截取屏幕画面, 并将档案储存在设备中 的 scrn 的文件夹里。

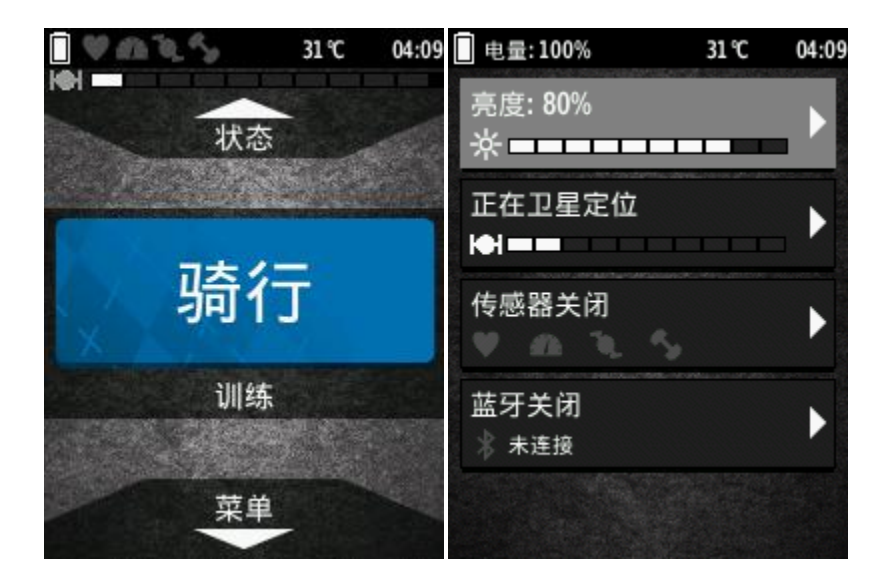

### 收取 GPS 卫星信号

每次使用可能需花费 30 至 60 秒, 以获取 GPS 卫星信号。

- 1、 在户外无遮蔽物的空旷地区开启使用。
- 2、 确认 Edge 520 的设备正面是否朝向天空。
- 3、 等待设备搜寻的时间。
- 在卫星搜寻页面消失前,请勿移动,以确保信号搜寻的速度。

### ANT+无线传感器

Edge 520 可以与支持 ANT+通信协议的无线传感器配对使用。想要了解更多相关 的 ANT+传感器请登录 Garmin 官方网站 [www.garmin.com.cn.](http://www.garmin.com.cn/)。

### 佩戴心率监测带

注意: 如果你没有下列相关配件, 请跳过此项介绍。 您需要在运动前就贴身佩戴心率监测带于胸部下方胸线处,并调解松紧程度为舒 适状态。

1、 将心率监测模块①安装于心率带上.

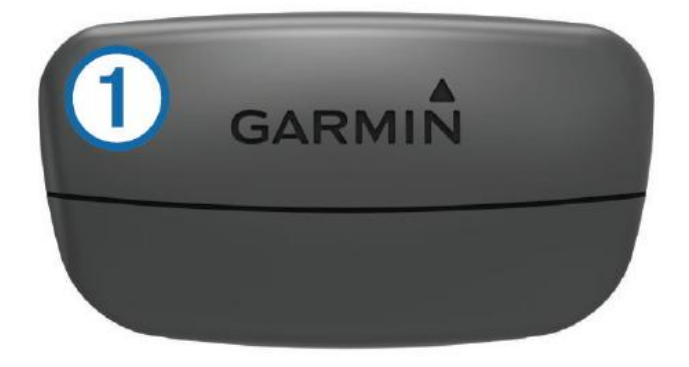

2、 使心率带背面上的电极②及接触面③沾湿,在胸部与传感器之间建立稳固的 连接

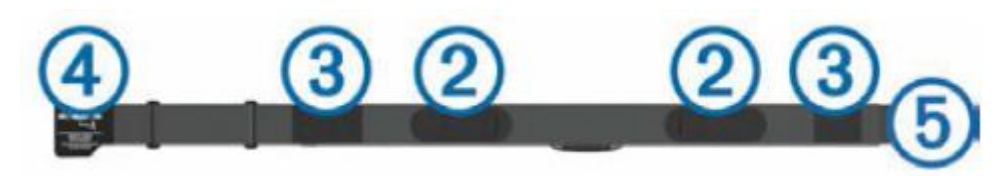

3、 将心率带绕过胸部戴妥,并将带扣4连接至扣环5

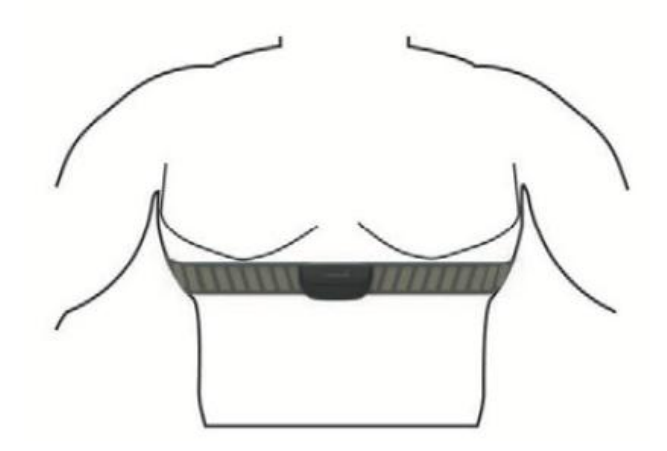

Garmin 标志应保持正面朝上

4、 将设备移到距离心率传感器 3 米的范围内。戴上心率监测带,与设备配对成 功后, 便会开始启用并传送数据。

#### 安装踏频传感器

注意: 如果您没有此配件, 请跳过此章节。 Garmin 建议在你安装此传感器时,确保自行车竖直放置。 1、选择适合您自行车曲柄①尺寸的绑带。

绑带的选择应该是可以刚好绕过曲柄的。

- 2、在非传动的一边进行安装,按住踏频器平的那边安到曲柄内侧。
- 3、拉紧绑带②绕过曲柄,钩紧③传感器。

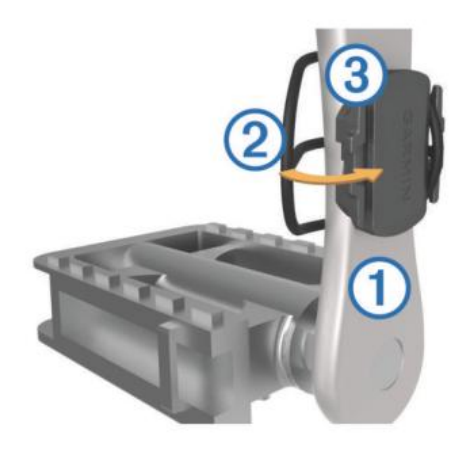

- 4、旋转曲柄检查是否有缝隙。 传感器和绑带不应该接触到您的鞋子或自行车的其它部件。 注意:LED 灯会在旋转两次后检测到运动并闪烁绿灯五秒。
- 5、花费 15 分钟进行骑行测试来确保传感器和绑带紧固且不会造成伤害。

#### 安装速度传感器

注意:如果您没有此配件,请跳过此章节。 Garmin 建议在你安装此传感器时,确保自行车竖直放置。

- 1、 将速度传感器安装到自行车的前/后花鼓上。
- 2、 拉紧绑带①绕过花鼓,钩紧②传感器。

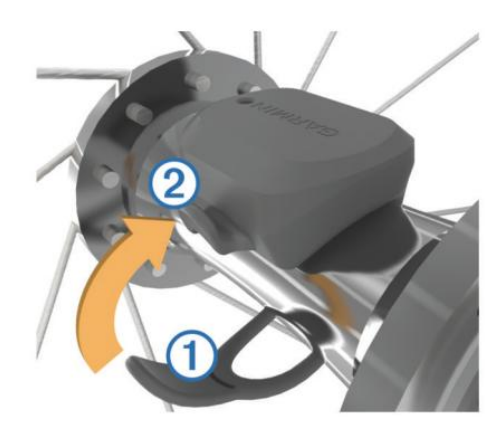

传感器在安装过程中可能会倾斜与花鼓错位,这并不会影响安装。

3、 转动轮圈查看缝隙。 传感器和绑带不应该接触到自行车的其它部件。 注意:LED 灯会在旋转两次后检测到运动并闪烁绿灯五秒。

### 传感器配对

- 1、 确认好所有传感器都已正确安装后就可进行与 Edge520 配对的动作
- 2、 确认要配对的传感器都已正确安装
- 3、 按压▲ 开启快捷页面

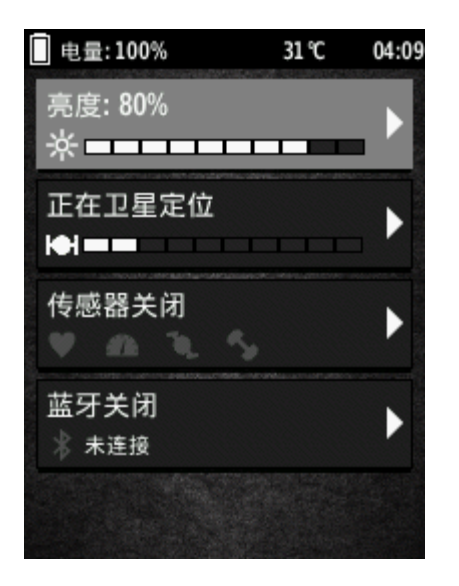

- 4、 点选传感器选项
- 5、 选择添加传感器
- 6、 点选搜索全部

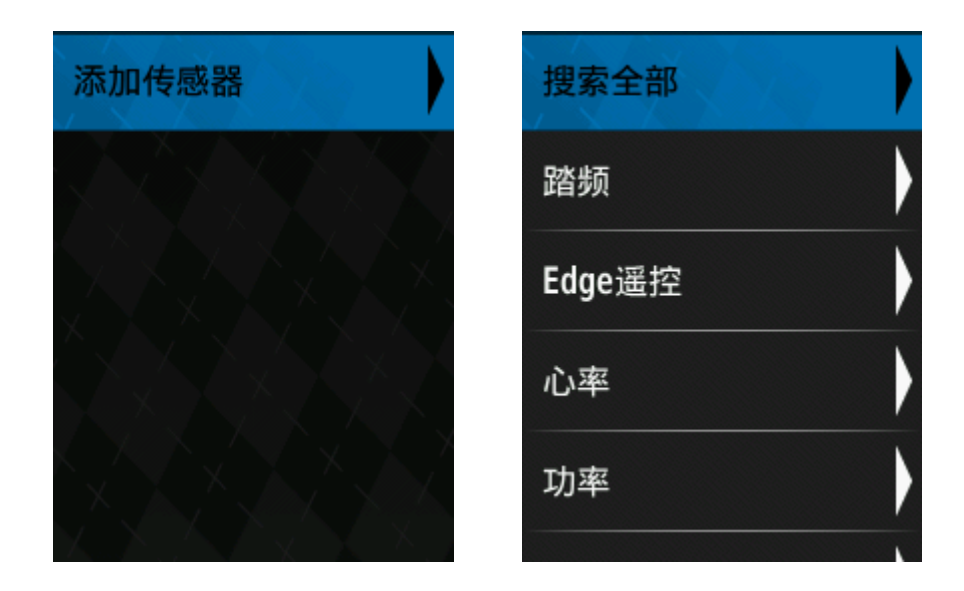

可搜寻到刚刚安装的传感器,勾选后完成配对

### 活动模式设定

在开始使用 Edge 520 时,用户可自行设定活动模式, 以符合各种活动的需求, 不用每次转换活动目的时都要重新设定训练功能,只要转换活动模式即可。例如: 在训练竞速时,可设定时间警示,提醒使用者已经过的时间;在骑行山路时,可 设定自动计圈,以观看每段路程的骑行信息变化。

### 设定活动模式名称

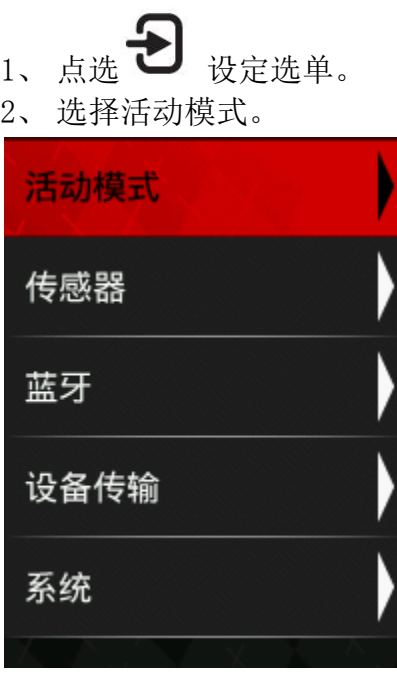

- 1、 画面显示三笔默认活动。
- 2、 也可点选符号,增加自定义活动模式。

3、 选择要设定的活动模式名称进入设定选单。

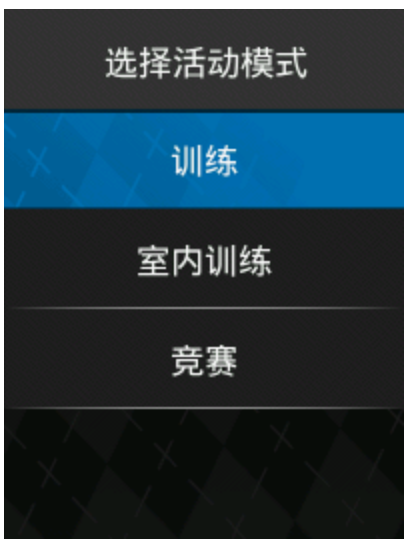

- 1、 进入活动详细信息可通过上下键符号快速浏览所有项目。
- 2、 点选模式名称项目进入可编辑模式名称。
- 3、 活动模式下的各项参数设定只限定在您选择修改的活动模式。不同名称活动 模式可个别设定不同的设定参数。

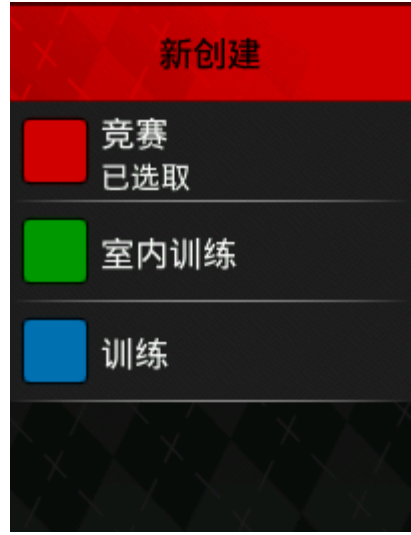

可自行输入显示名称

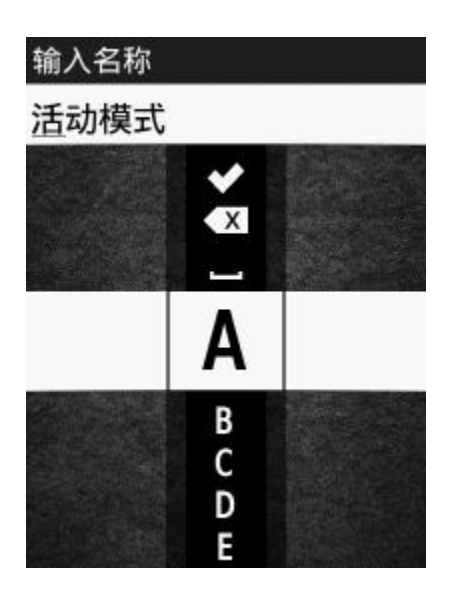

### 设定活动模式颜色

- 1、 系统共有 12 种颜色可使用。
- 2、 选定颜色后主画面会依据您定义的颜色换色。
- 3、 此功能主要是让您能在主画面中快速辨别活动模式

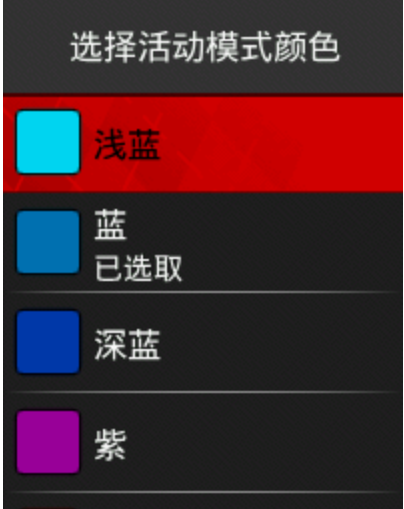

### 设定训练信息显示页面

按压▼ > 设定 > 活动模式,选择要设定的活动模式名称,点选训练页面,可 自行设定最多5页航行信息,每页最多可显示10 项航行信息,除第一页固定显 示外,其余第二页到第五页皆可自行设定是否开启,以下以第二页作示范:

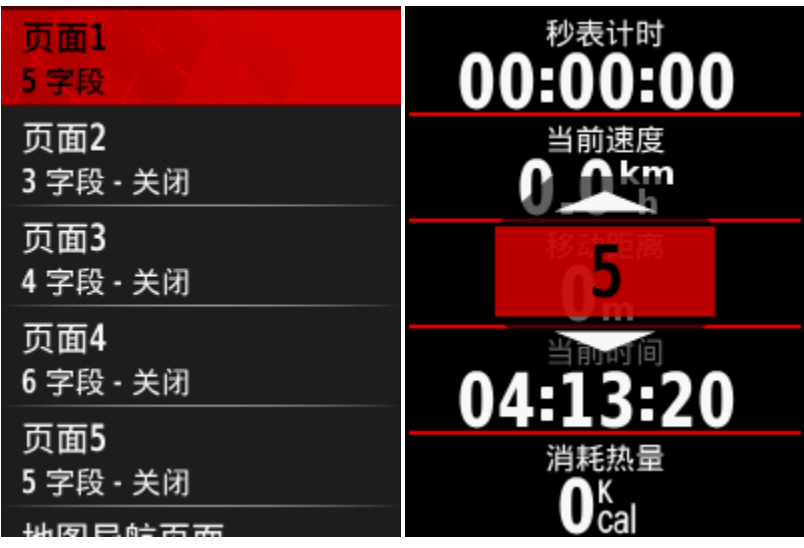

- 、 透过上下键设定信息量后,系统会默认各字段信息类别。
- 、 点选任一字段即可变更信息类别并加以设定。

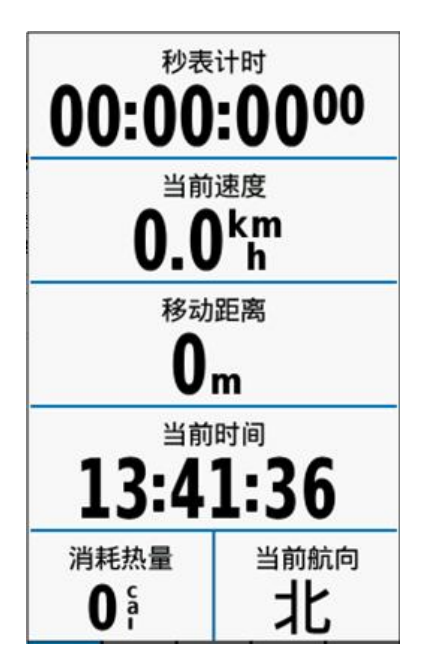

- 、 可依个人关注项目加以选择。
- 、 例如骑行着重踏频相关信息,您可点选踏频项目信息再进入细项信息挑选设 定。

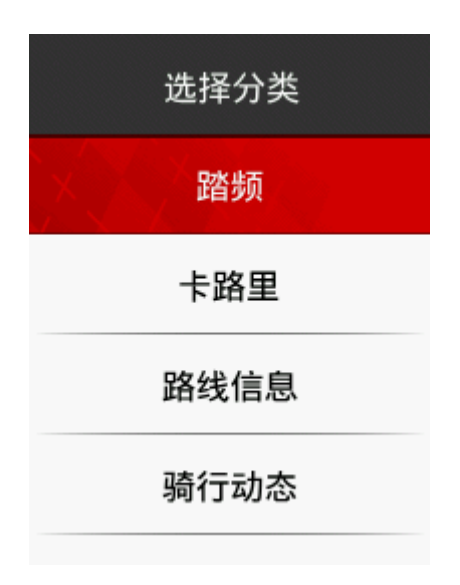

### Garmin Connect

Garmin Connect 云端提供给您一个简单的方式来储存、管理、追踪活动记录, 你可以在上面分析你的运动数据并分享给好友们或其他网络社区。Garmin Connect 在全球拥有成百上千万的用户,您可以免费注册账户来加入这个运动大 家庭。

存储您的骑行记录:当您完成一次骑行并保存到设备后,可以将这次的活动上传 到 Garmin Connect 并且可以永久的保存在云端。

分析您的运动数据:您可以看到你运动的很多详细信息,包括卫星图和二维地图 上浏览你的运动轨迹,配速/速度、心率、踏频、功率以及海拔高度等波状图, 可以给自己定制一份专属的运动报告。

注意: 某些数据需要特别的配件,如心率带

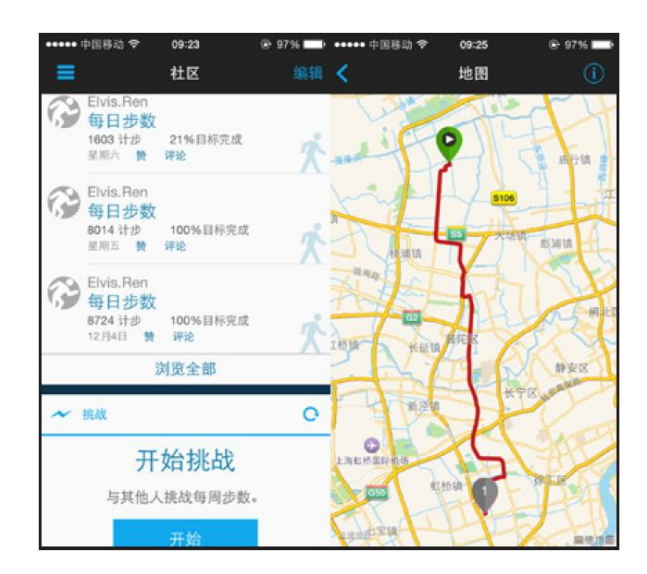

安排训练计划: 您可以创建一个目标并根据个人情况按日期制定训练计划。 分享您的活动:你可以非常简单的通过链接将自己的活动分享到其他网络社区或 直接发送 e-mail 给好友,让更多人关注到你的运动。

## 蓝牙连接功能

Edge 的蓝牙功能可以与兼容的智能手机或健身设备连接,某些功能可能需要您 在智能手机上安装 Garmin Connect Mobile 应用程序。前往 [http://www.garmin.com.cn/products/app/了](http://www.garmin.com.cn/products/app/)解更多。

扫描以下二维码即可下载 Garmin 中国官方 Garmin Connect Mobile APP。 通过其他渠道下载的 APP 可能会出现无法使用的情况。 在与您的手机配对前,请先确认您的手机符合以下要求:

- iPhone4S 或以上的 iOS 手机。(iOS 版本是 APP 要求而定)
- 安卓 4.3 或以上且支持蓝牙 4.0 的安卓手机。

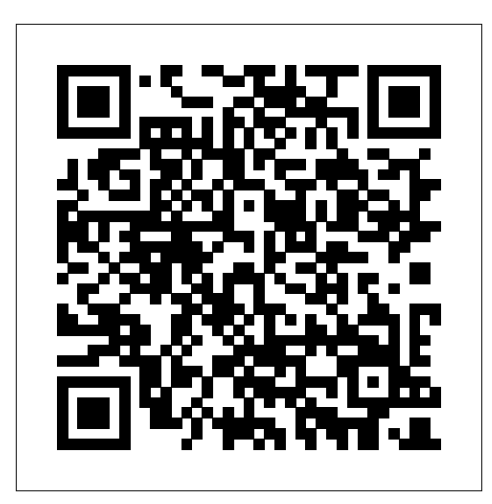

注意:你的设备必须与支持蓝牙的智能手机连接才可使用以下功能。

LiveTrack:可以让你的朋友或家人在您骑行训练或比赛过程中时时追踪到您的 位置,通过 e-mail 或社交网络邀请他们加入,他们可以在 Garmin Connect 的追 踪页面看到你实时分享的运动数据。

上传活动记录到 Garmin Connect: 当你完成一项活动并保存后, 你可以自动将此 次活动上传到 Garmin Connect。

从 Garmin Connect 下载路线和训练表到设备: 你可以通过手机搜索已在 Garmin Connect 上创建好的路线和训练表,可以直接发送到设备上开始按照路线骑行或 训练。

设备对设备传输:你可以通过无线的方式在兼容的 Edge 设备之间进行传输。

社交网络互动:每当你上传一项新的活动到 Garmin Connect 后,都可以自动发 布并更新到你喜欢的社交网站上。

天气更新:发送实时的天气情况和警示到你的设备上。

通知: 在您的设备上显示手机来电或短信通知。

### 智能手机提醒功能

Edge 520 主要是利用 BLE 来传输来电与短信数据, 如您的 BLE 没有连上不会 有来电与短信提醒。当您的手机与 Edge 520 蓝牙连接 (BT 与 BLE)完成后, 只要有未接来电或是短信,Edge 520 会出现提醒。

当您有在骑行过程中突然有来电/短信,此时画面上下方会出现提醒。

1 如果您未接到此来电或是短信,回到主画面,您可于上方看见红色圆圈数字提 醒,代表您有未接的短信与来电。

2 如果您未接到此来电或是短信,回到主画面,点选主画面上方的快捷工具栏, 可看到下列画面。会出现提醒告知您有未接来电与短信。点选进去后,更可看见 短信与来电列表,点选想要观看的短信,可看到短信内容。此外,如您的手机有 上网功能,天气信息也会同步到 Edge 520 设备中。

#### 历史纪录

历史记录包含时间、距离、卡路里、平均配速或速度、圈数,以及选配的 ANT+ 传感器的信息。

备注:若设备内的储存空间不足,较旧的历史记录将会被覆盖。

历史纪录包含先前您储存于设备的所有活动

#### 查看骑行纪录

1 按压▼ 讲入目录。

- 2 选择历史纪录 > 骑行,
- 3 选择一个活动。
- 点选 摘要 包含骑行时间、距离、圈数、平均速度、最高速度、消耗热量、 总升落差及总降落差。
- 点选 地图 以地图上查看活动。
- 点选 高度 可观看此路线的高度变化, 能了解已经骑行过路线的高度变化与 困难度。
- 点选 圈数 可观看各圈的活动信息摘要。

### 查看全部纪录

- 1、 按压▼ 进入目录。
- 2、 选择 历史纪录 > 全部,
- 3、 选择一种活动模式。查看所统计的全部骑行活动次数、时间、距离以及热量 消耗的累计数据。

## 使用 Edge 520

在骑行页面设定中除了航行信息页面外,还可设定路线页面、训练页面、地图页 面、电子罗盘页面、高度剖析图页面、虚拟伙伴页面。开始前也可直接点选快速 查看区块,可预览不同页面检视。

## 训练页面介绍

按下开始骑行按钮后,初始设定可看到下列训练页面:

- 1、 第一页为骑行记录页面,可显示秒表计时、目前速度、移动距离、目前时间、 卡路里等字段。
- 2、 按压▲ ▼可切换不同页面

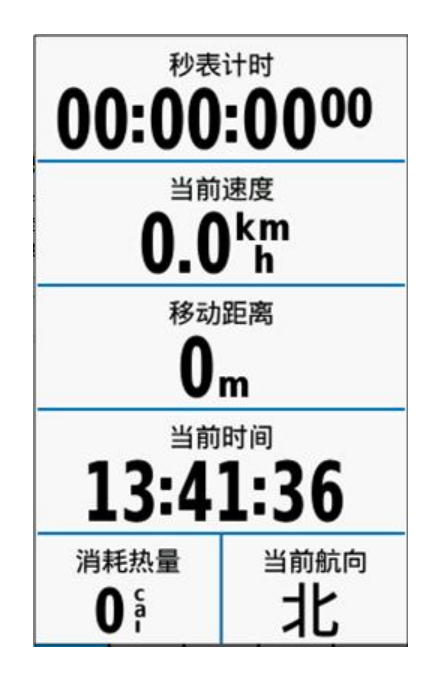

第二页为目前地图显示。

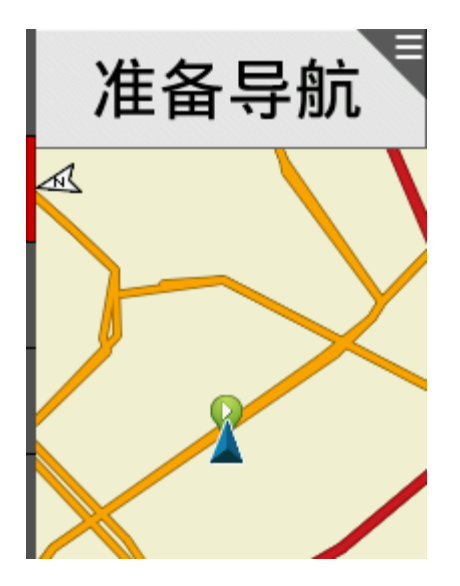

第三页为虚拟伙伴,可显示与虚拟骑行伙伴的领先与落后信息。 在开始赛段比赛时,虚拟伙伴也会自动同步到骑行的赛段最佳成绩的速度,相当 于您和最佳成绩做比赛。

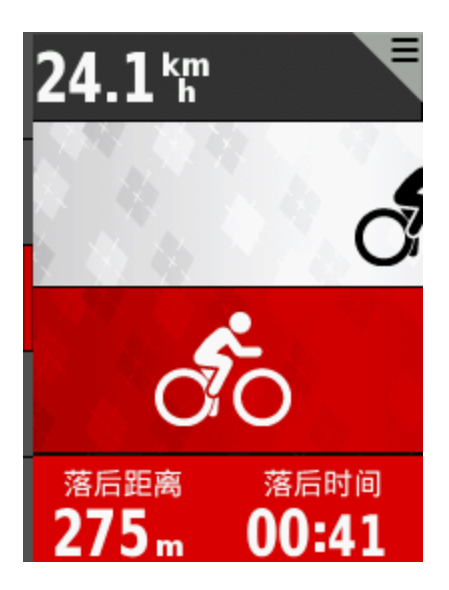

第四页为高度变化信息页面,此页面可显示目前高度与已骑行过路段的高度变化。

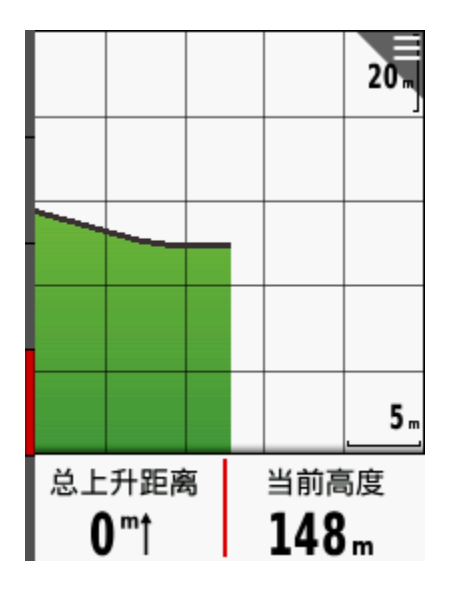

第五页为圈数信息页面,此页面初始设定显示目前速度、移动距离与各圈平均速 度选项。

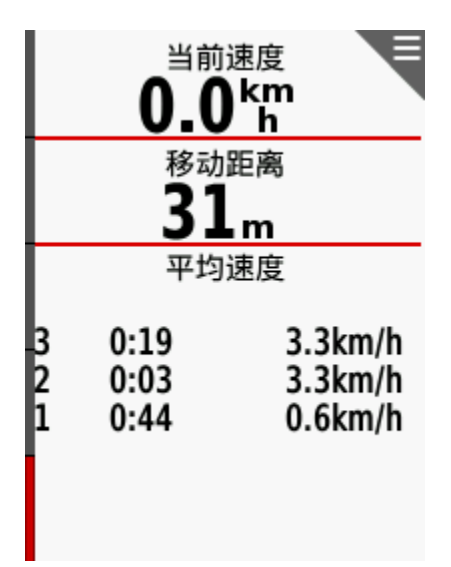

### 警示设定

在主画面按压 >设置 > 活动模式,选择要修改的活动模式名称,可看到警示 选项。

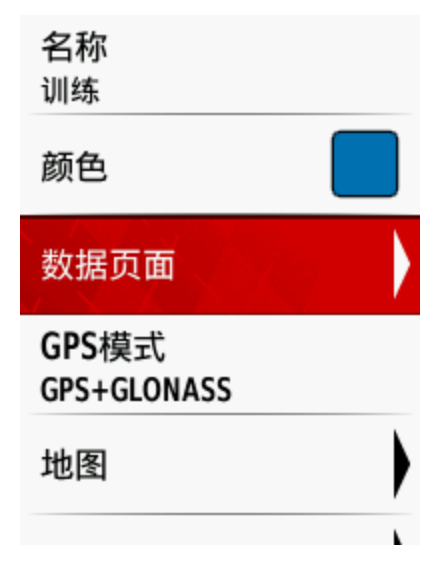

利用警示功能,可针对时间、距离、卡路里、心率、踏频及功率警示作为训练目 标。

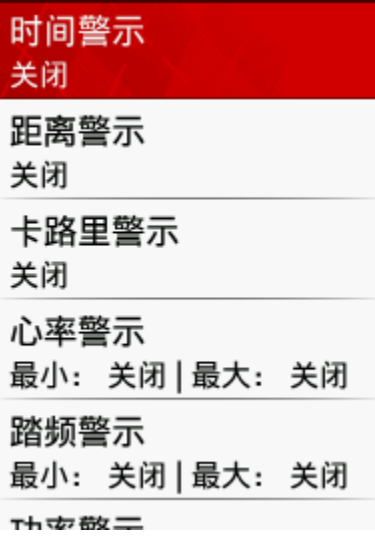

#### 设定循环警示

循环警示是设定某一特定值,当使用者每次达到此警示值时,设备都会显示信息 或是声音通知用户;时间、距离和卡路里三项设定即为循环警示。例如:使用者 可以设定每 10 分钟警示一次。

#### 设定范围警示

范围警示是设定某一特定范围值,当使用者每次高于或低于此范围值时,设备都 会显示信息或是声音通知用户;心率、踏频及功率即为范围警示。例如:使用者 可以设定心率介于 93bpm~130bpm 之间, 则当心率低于 93bpm 或是高于 130bpm 都会发出警示信息来提醒用户。

注意:1.使用范围警示功能前,必须先连接心率感测带、踏频传感器或功率计, 才能使用本功能。2.须先至训练区间的设定中,做心率区间和功率区间的设定。

#### 自动选项设定

在主画面按压 > 设置 > 活动模式,选择要修改的活动模式名称,点选 自动 选项 列表,包括自动计圈、自动暂停、自动休眠与自动换页。

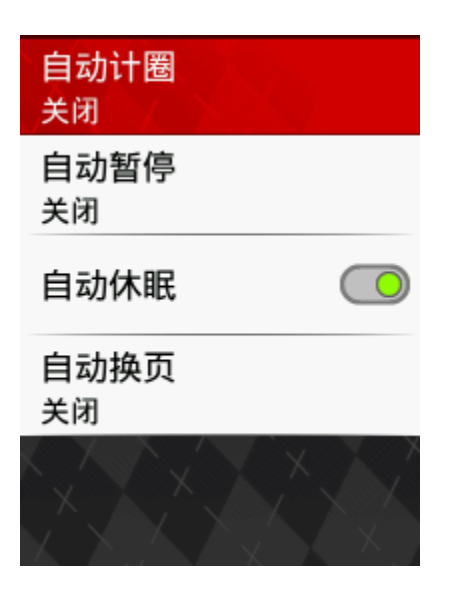

### 自动计圈

- 1、 按位置: 用户可利用此功能,依设定的位置自动标记圈数。此功能可提供 用户个人于不同赛段的运动体能状态。利用位置自动计圈方式有三种:计圈 位置、开始和计圈位置、标定和计圈位置。
- 计圈位置

每次按下计圈键时,标记圈数与记录该位置,当用户再次通过同样地点时,系统 将会自动标记圈数。

开始和计圈位置

当用户开始新运动时,设备会记录用户按下开始键时当下的位置,并在下次经过 时自动计圈。另外在运动过程中按下计圈键时,设备也会标记圈数与记录该位置, 当用户再次通过同样地点时,系统将会自动标记圈数。

标定和计圈位置

用户可事先在出发前先标记指定的位置,点选标定位置,并按下图标确认标定该 位置,等开始运动记录后,经过该标定位置时,设备会开始自动计圈。另外在运 动过程中按下计圈键时,设备也会标记圈数与记录该位置,当用户再次通过同样 地点时,系统将会自动标记圈数。

2、 按距离 :用户可利用此功能,依特定距离自动标记圈数。此功能可提供用 户于距离相同的状况下,比较每个赛段中个人的运动体能。设定单位为公里, 5 公里应设为 0005.00。

#### 自动暂停

用户可利用自动暂停功能,在停止移动或速度低于所设定的数值时,自动暂停计 时功能。自动暂停模式共有:关闭、静止状态、自定义速度。

- 1、 静止状态是指当 GPS 速度为 0 km/h。
- 2、 自定义速度是当速度低于某一速度值则暂停,可依个人状态设定。
- 3、 速度单位为 Km/h。

#### 自动休眠

用户可利用自动休眠功能,节省机器电力。开启自动休眠后,当停止操作 5 分钟 即会进入休眠状态。按压电源键可再开启屏幕恢复使用。

#### 自动换页

使用自动换页功能,可在定时器开启的过程中,自动循环显示训练信息页面。共 有关闭、慢、快三种速度供您选择。

### 起始提示设定

在主画面按压 > 设定 > 活动模式,选择要修改的活动模式名称,可看到起始 提示选项。起始提示功能可在设备收到卫星信号后,侦测到用户正在活动中,设 备即会发出声响提示,提醒用户要启动计时功能,记录骑行信息。可选择的模式 有:

- 1、 关闭:将此提示功能关闭。
- 2、 一次:设备仅会在收到卫星后,侦测到用户正在活动中时进行一次提示。
- 3、 重复:设备会在收到卫星信号后,且侦测用户正在活动时,会重复提醒告知, 并可选择提示的间隔时间。共有关闭、一次、重复三种模式让您选择。重复 模式系统默认为 1 分钟,系统中共有 15 秒、30 秒、1 分钟、2 分钟、5 分钟 供您选择。

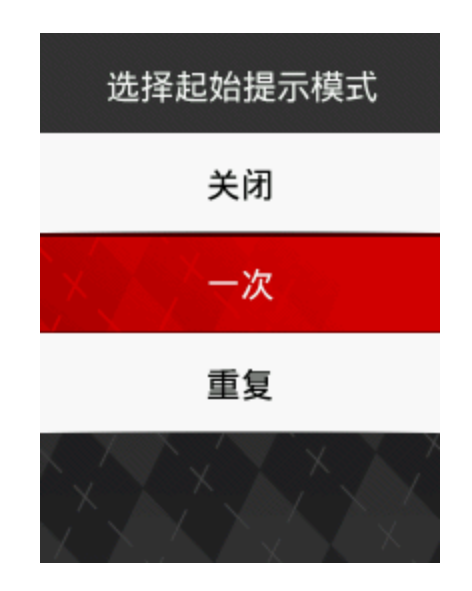

### 赛段竞赛

注册 Strava 进阶会员, 即可下载 Strava 赛段竞赛至 Edge 520。更多信息, 请 前往 www.strava.com。

Edge 520 具备赛段竞赛功能,用户可自行在 Garmin Connect 上面编辑或建立 赛段赛道,并将赛段赛道信息传送到 Edge 520 设备上, 设备导航地图页面可显 示赛段赛道路线,只要您骑行时接近赛段赛道的起点,设备会提示您接近赛段竞 赛起点,当您一通过赛段赛道起点便自动开始赛段竞赛。

### 建立赛段竞赛

建立赛段赛道需要使用计算机连接上网,并连上 Garmin Connect 网站,赛段竞 赛数据需要透过本身已经上传至 Garmin Connect 的活动纪录中建立,建立赛段 竞赛前本身必须已经有骑行记录并将记录上传至 Garmin Con-nect。连接与同步 数据可参考 ( Garmin Connect)。

- 1、 连接 https://connect.garmin.cn/zh-CN/登入 Garmin Connect 网站,点选 上传的活动开启活动页面。
- 2、 点选建立赛段进入赛段编辑页面
- 3、 进入赛段编辑页面,地图上可看到此骑行活动的轨迹,在轨迹上双击鼠标即 可建立赛段的起点与终点, 起点为绿色圆形,终点为红色方形,可使用鼠 标拖曳起终点调整赛段长度。

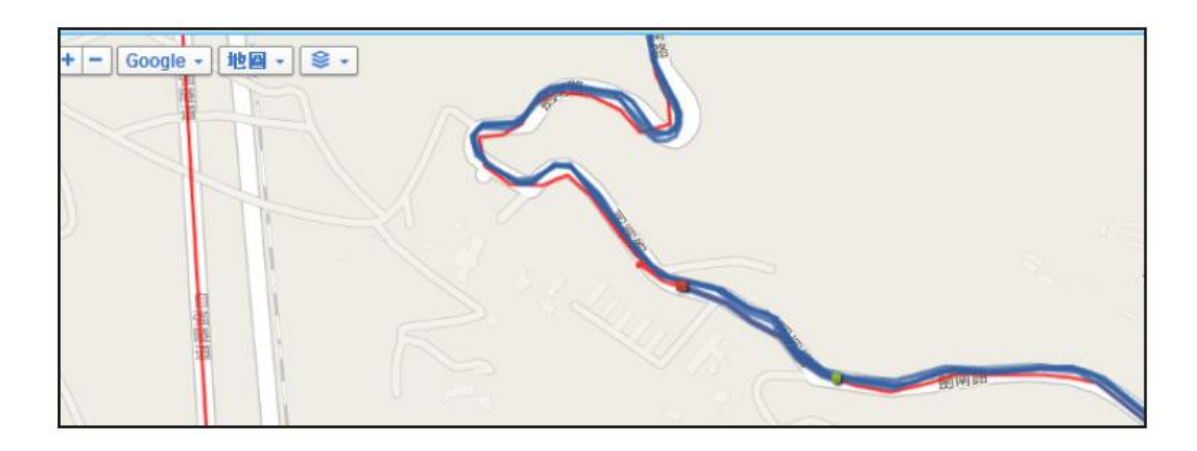

4、 赛段长度与坡度在右侧信息窗口会随着赛段的调整自动计算。确认好赛段后, 输入赛段名称、活动类型、赛段类型、路面类型后,按下储存按钮即完成赛 段建立。

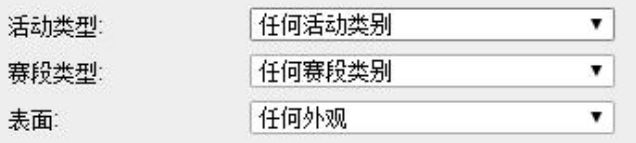

5、 在 Garmin Connect 赛段选单可看到自己所建立的赛段内容。

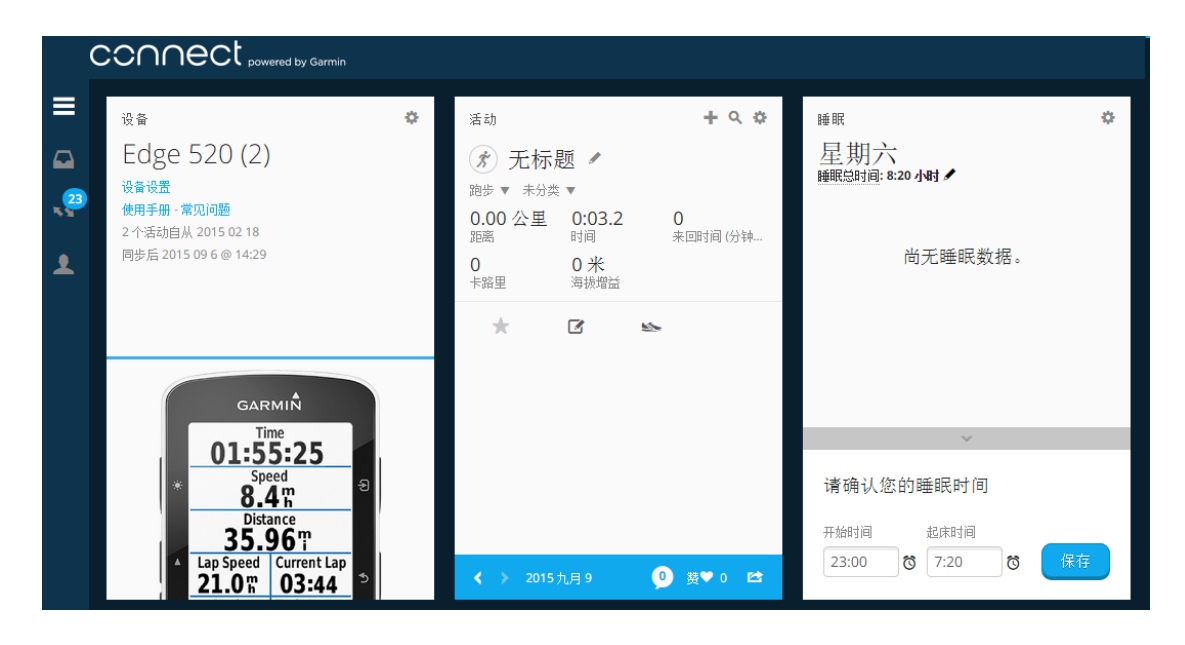

### 将赛段数据传送到 Edge 520

在将赛段数据传送至设备前,需要确认计算机安装 Garmin Express 软件并已经与 Edge 520 连接同步。在 Garmin Connect 赛段选单可看到自己已经建立的赛段内 容。

- 1、 开启赛段选单。
- 2、 选择想要传输的赛段名称。
- 3、 点选传送至设备,会开启设备选单。
- 4、 选择 Edge 520 后按下立即传送 。
- 5、 此时会启动 Garmin Express 并开始传输数据。
- 6、 Garmin Express 显示同步完成后即完成赛段数据传输。

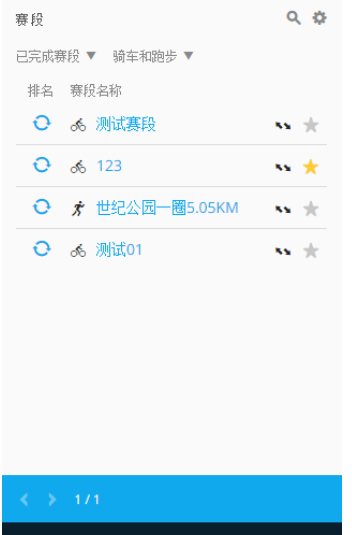

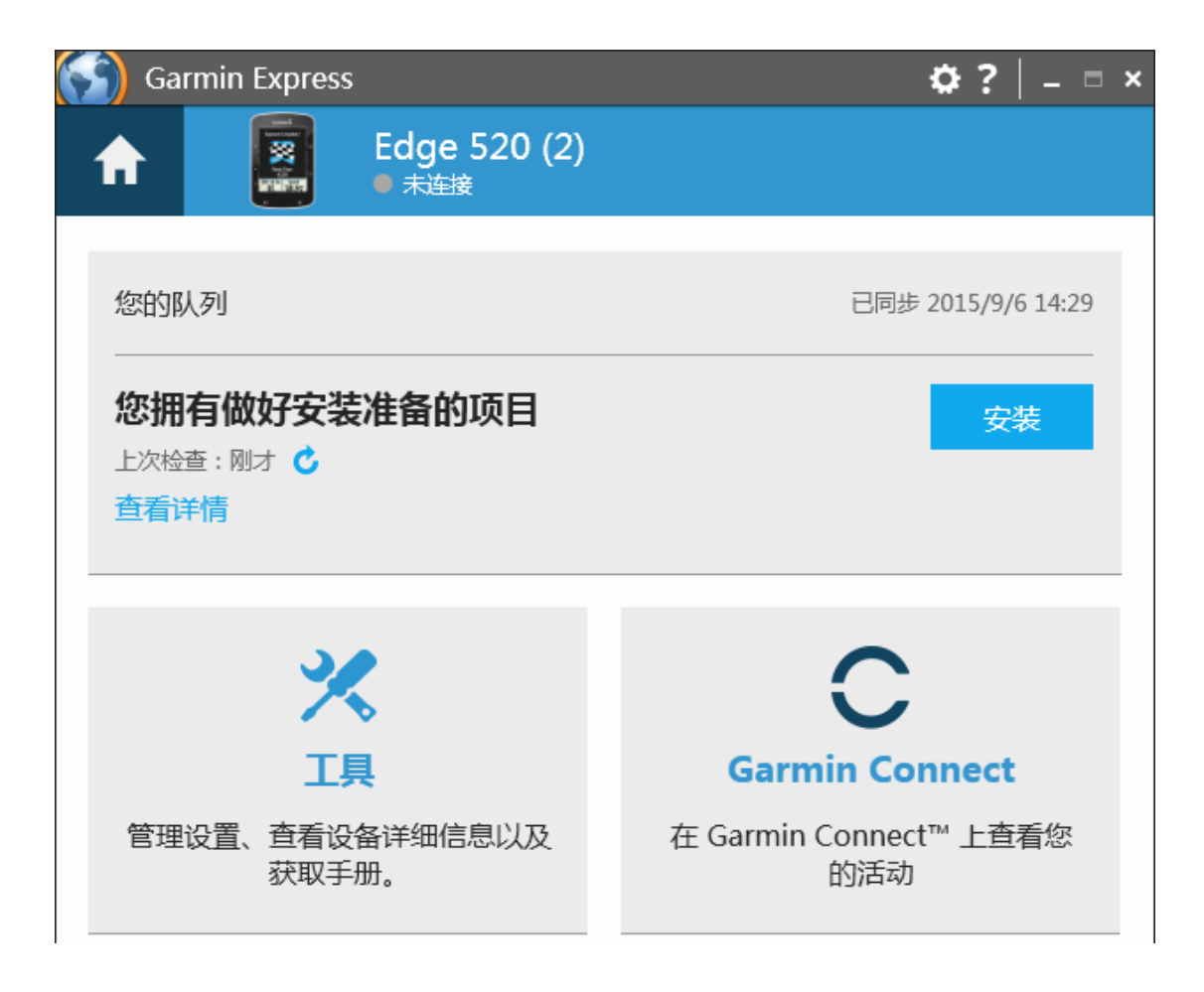

## 开始赛段竞赛

在主画面按压 > 训练 > 赛段。在赛段列表选单可看见目前设备上所有储存的 赛段数据列表。

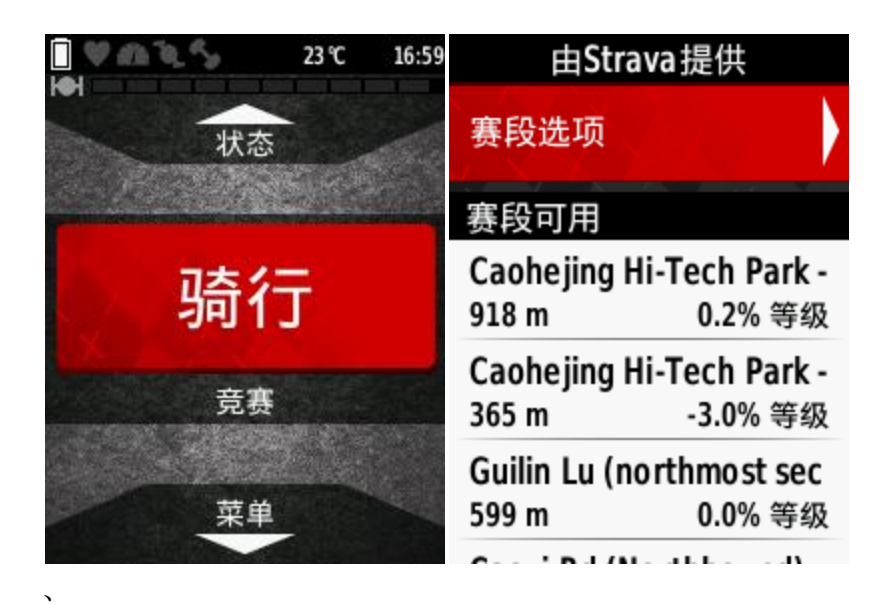

点选赛段名称可进入赛段摘要列表选单,可分别查看地图、海拔高度、排行榜与 开启/关闭提示等选项。

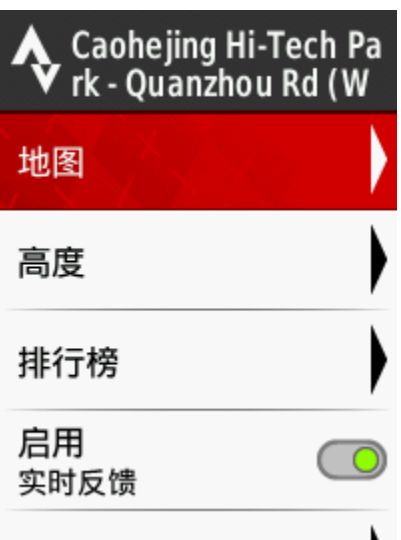

地图:可以看到目前的赛段路线与起终点。 海拔高度:可以看到目前的赛段路线的高度变化。 排行榜:可看见目前赛段的最佳记录、您的好友最佳记录与个人最佳记录。 骑行的记录过程中,如果您接近赛段竞赛的起点,地图页面会出现"接近赛段竞 赛起点"抵达赛段竞赛的起点

### 搜寻其他赛段竞赛

1、 连接 https://connect.garmin.cn/zh-CN/登入 Garmin Connect 网站, 点选赛段 搜寻功能开启赛段搜寻页面。

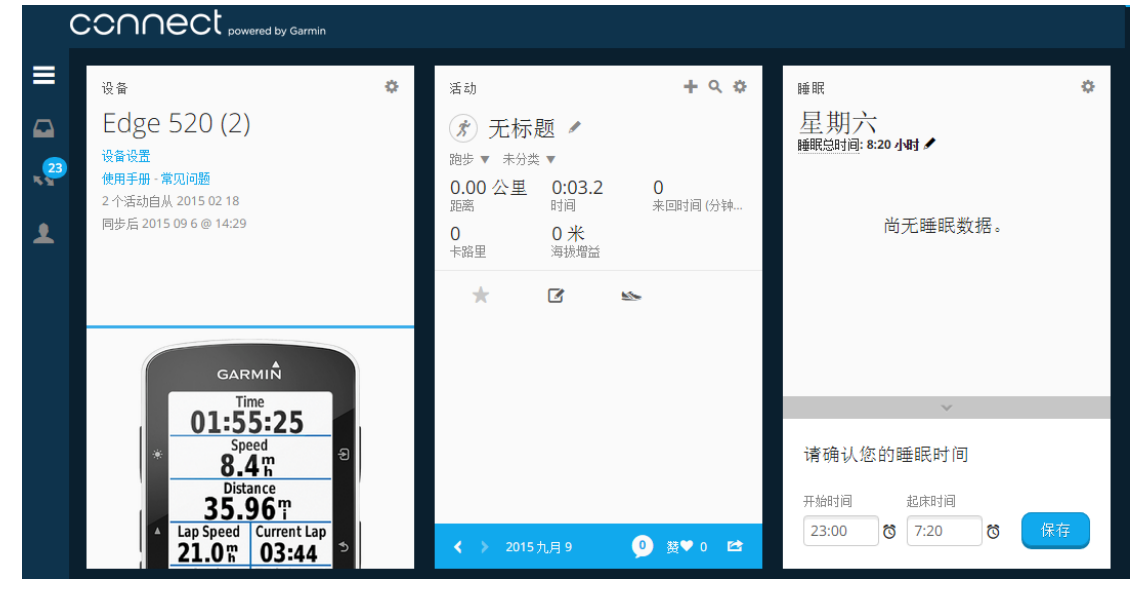

、 在搜寻字段输入想要查询的城市名称按下搜寻按钮

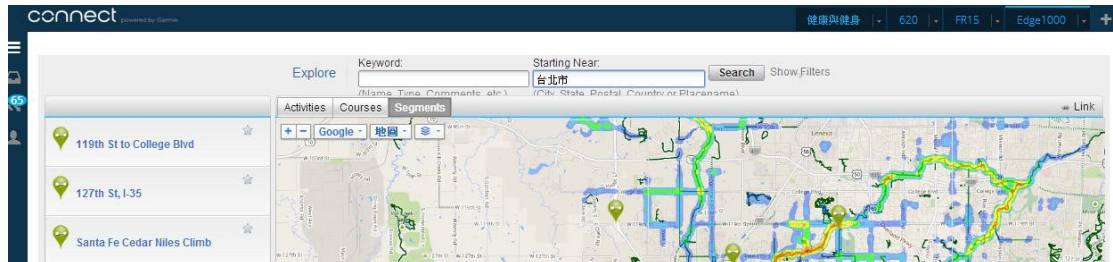

#### 、 地图会显示搜寻目标范围内的所有赛段竞赛资料

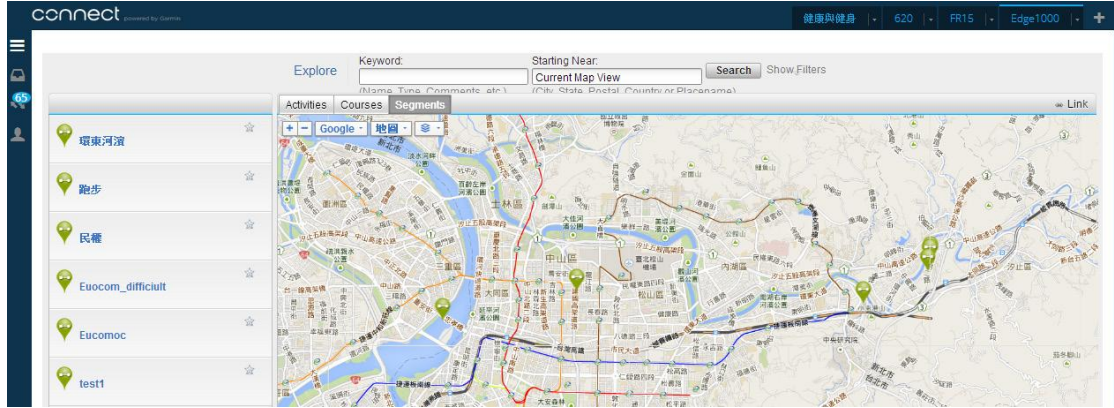

、 点选赛段竞赛图标,可显示赛段基本信息

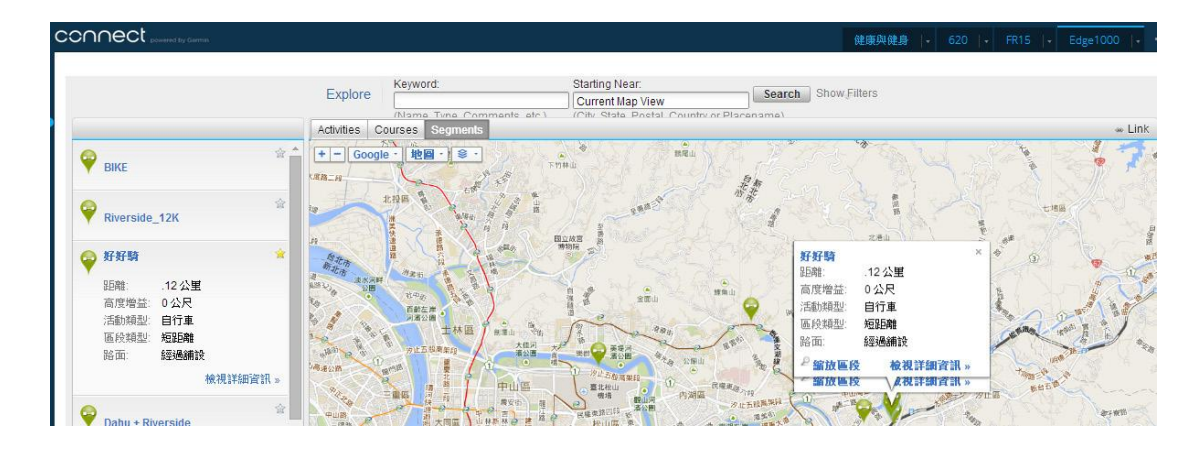

- 、 双击点选赛段名称可进入赛段详细信息页面,此页面会显示赛段长度、高度、 类型与纪录排名等信息。可看见此赛段中,曾经骑行过的使用者与在此赛段 中的排名。
- 、 点选传送至设备选项可将赛段数据传送至 Edge 520。

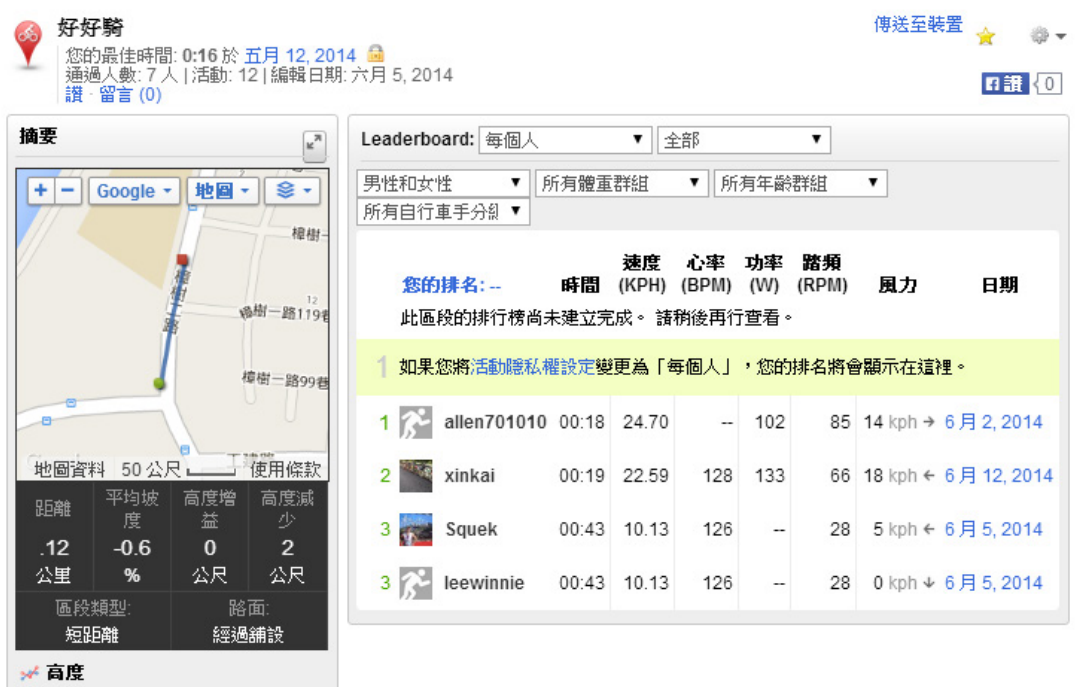

#### 训练计划

使用者可依照自我需求来量身订制训练内容并设定训练目标,用户除了能直接在 Edge 520 上建立与编辑训练, 也可事先通过 Garmin Connect 来定制训练, 并下 载传送至 Edge 520。

新增一个训练

在主画面按压 > 训练 ,可看到所有目前训练计划列表,点选新增,可新增自 定训练计划,可分别设定训练阶段类别、行程时间与目标。

- 1、 训练阶段类别包括热身、区间、恢复、休息、缓和、其他与重复直到可选择。
- 2、 行程时间包括无期间、时间、距离、消耗热量、功率、心率可选择
- 3、 在目标字段可以设定无目标、心率区间、功率区间、目前速度、踏频。当骑 行时的条件高于或低于此设定值时,Edge 520 屏幕会显示提醒信息并发出警 告信息声来提示用户 ( 在声音模式开启下 )。

### FTP 功能阀值功率 (选购功率计)

FTP (Functional Threshold Power, 功能阀值功率)代表的是「你在 1 小时内可以稳 定输出最高的平均功率」,如果你的运动强度超过 FTP, 那你的衰退幅度会比较 快; 如果低于 FTP 的强度,你的运动时间可以撑的比较久。 开启 FTP 追踪

- 1、 选择 目录 > 我的统计 > FTP > 开始自动计算
- 2、 依据屏幕指示操作

您必须先安装功率计,并与 Edge 520 成功配对,才能使用此功能。

注意:在一开始使用此功能时,FTP 可能不太准确。请让设备多纪录几次自行车

活动,以达到更精确判断的效果。

#### 最大摄氧量**[VO2 Max.] (**选购配心率传感器、功率计**)**

最大摄氧量指的是您在从事最激烈运动时,每分钟所消耗的氧气的最高值,以毫 升为单位。简单来说,最大摄氧量是一名运动员表现的指标;当您的体能逐渐变 好, 您的最大摄氧量值也会增加。Garmin 的最大摄氧量计算技术由 Firstbeat® Technologies Ltd. 提供并支持。Edge 系列分开计算自行车活动的最大摄氧量, 您 可以将设备与心率传感器、功率计配对后进行活动,进而得知您的自行车活动的 最大摄氧量。

获取自行车活动最大摄氧量信息

您必须先穿戴心率传感器,安装功率计,并与 Edge 520 成功配对,才能使用此 功能。为了更精准的预估,请事先完成用户配置文件,并设定您的最大心率。

注意:在一开始使用此功能时,最大摄氧量可能不太准确。请让设备多记录几次 自行车活动,以达到更精确判断的效果。

最大摄氧量资料与分析经过 The Cooper® Institute 许可。您可以造访 www.CooperInstitute.org 以了解更多信息。

自行车活动最大摄氧量疑难解答

长时间、稳定、高强度的骑行﹝心率与功率输出无太大变动﹞会增进最大摄氧量 的精确度。

- 1、 在开始骑行之前,请确认您的 Edge 520 、心率传感器以及功率计都已配对 成功并且正常运作,同时有充足的电力。
- 2、 在户外进行稳定、高强度的骑行,至少 20 分钟,并且维持最大心率的 70% 以上,以及稳定的功率输出。
- 3、 避免不平的路面。
- 4、 避免团体骑行。

#### 恢复建议

您可以配合使用 Edge 520 与心率传感器,得知您进行下一次高强度训练前尚需 多少恢复时间。恢复建议功能包含预估恢复前时间与恢复确认。此功能由 Firstbeat® Technologies Ltd.提供并支持。

- 恢复确认:恢复确认功能会在您的活动开始的数分钟之内,实时地反馈您目 前的恢复状态。
- 预估恢复前时间:当您的活动开始,设备就会开始倒数您还需要多少恢复时 间。

开启恢复建议功能

您必须先穿戴心率传感器,并与 Edge 520 成功配对,才能使用此功能。为了更 精准的预估,请事先完成用户配置文件,并设定您的最大心率。

## 设备信息

规格表

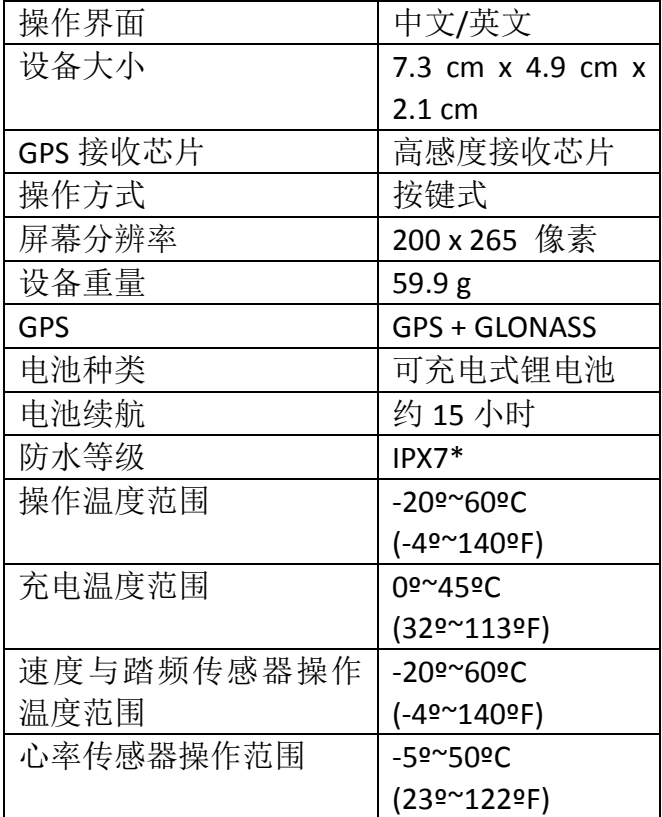

\*相当于承受水深 1 米约 30 分钟防水。更多信息前往 Garmin.com/waterrating

取得更多信息前往 Garmin.com.cn/